# КОМПЬЮТЕРНОЕ МОДЕЛИРОВАНИЕ ФИЗИЧЕСКИХ ПРОЦЕССОВ С ИСПОЛЬЗОВАНИЕМ С++

Методические указания содержат сведения, необходимые для выполнения работы по информатике, имеющей целью закрепление базовых знаний и основных навыков программирования на языке C++. Задания работы иллюстрируют применение компьютерного моделирования в физике для определения параметров процессов на основе данных экспериментов.

#### Введение

Задания работы иллюстрируют применение компьютерного моделирования в физике для определения парамет-ров процессов на основе данных экспериментов. Для выполнения работы требуются базовые знания основ программирования на  $C++$ . критерием успешного усвоения которых является выполнение практических заданий и упражнений, приведенных в методических указаниях по лабораторному практикуму на C++ (см.  $[1 \times 2]$ ).

### 1 Применение метода наименьших квадратов для обработки экспериментальных данных

При обработке результатов экспериментов, целью которых является определение параметров моделей, описывающих физические законы, эффективным оказывается применение метода наименьших квадратов (м.н.к), основные положения которого разработаны К. Гауссом (1795) и А. Лежандром (1806). Суть м.н.к. заключается в минимизации ошибки, возникающей при замене истинного (неизвестного) значения физической величины Х её приближённым значением  $X_{exp}$ , определенным по результатам наблюдений. М.н.к обосновывает, что наилучшее приближение соответствует минимуму квадрата ошибки  $(X - X_{\text{exp}})^2$ . Таким образом, алгоритм наилучшего приближения модели с параметром сводится к поиску в заданных пределах его искомого значения по минимуму суммы квадратов разностей между наблюдаемыми в эксперименте данными и вычисленными значениями функции, моделирующей данное явление.

Рассмотрим частный пример, когда исследуемая физическая величина у линейно зависит от другой величины  $t$ .

$$
y(t) = at + b, \tag{1}
$$

где а и b – параметры зависимости.

Пусть в результате эксперимента определено, что ряду значений  $t_i$  соответствуют значения  $y_i(t_i)$  (где  $i=1,...,N$ ). Поскольку в любом эксперименте всегда существуют погрешности, то, как это показано на рисунке 1, наблюдаемое значение отличается от истинного на величину  $\Delta y_i = v(t_i) - v_i(t_i) \neq 0$ .

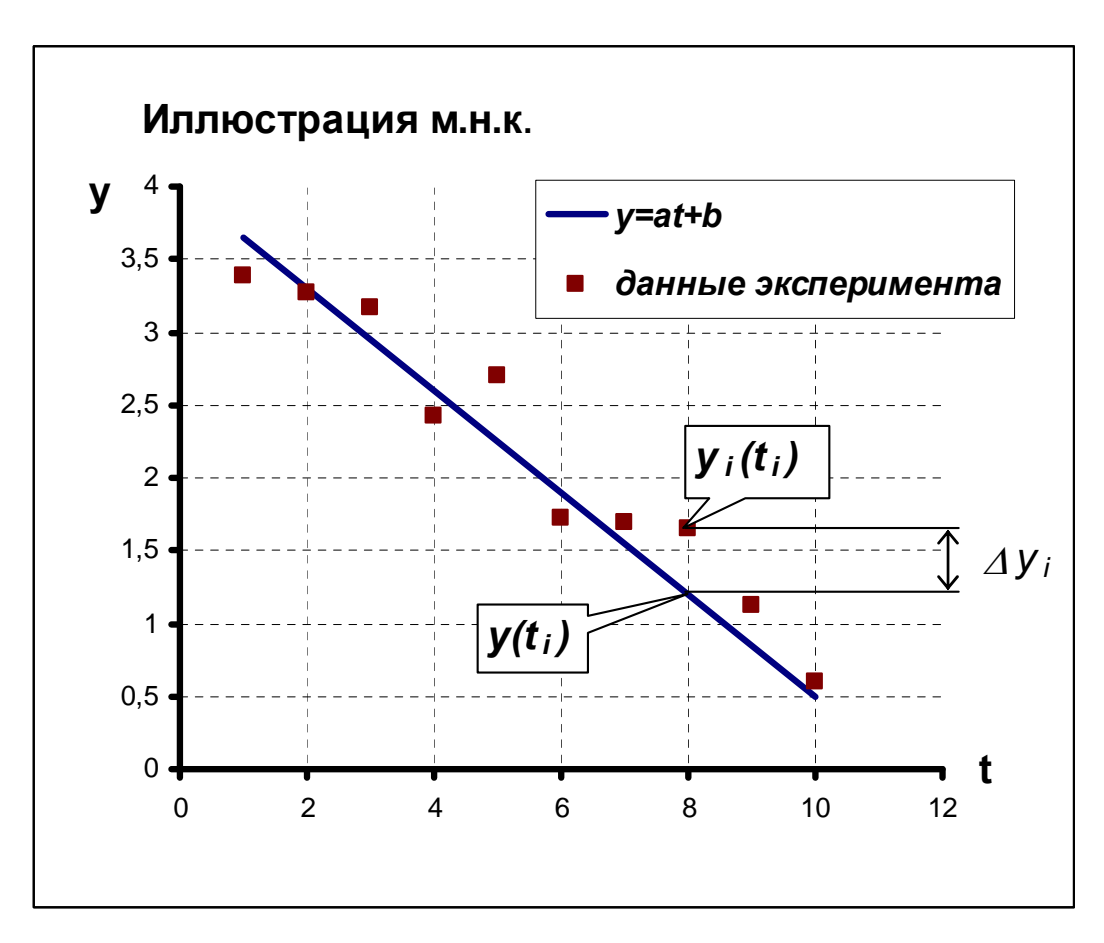

Рисунок 1 - Иллюстрация метода наименьших квадратов.

Согласно м.н.к. задача выбора параметров а и b наилучшего приближения соотношения (1) сводится к определению минимума функции:

$$
S(a,b) = \sum_{i=1}^{N} (\Delta y_i)^2 = \sum_{i=1}^{N} (at_i + b - y_i)^2
$$
 (2)

Из курса математического анализа известно, что точки минимума этой функции двух переменных определяются из соотношений:

$$
\begin{cases}\n\frac{\partial S(a,b)}{\partial a} = 0\\ \n\frac{\partial S(a,b)}{\partial b} = 0\n\end{cases}
$$
\n(3)

Подставив (2) в (3), получаем систему линейных неоднородных уравнений для определения значений а и b:

$$
\begin{cases}\n\sum_{i=1}^{N} (at_i + b - y_i) \cdot t_i = \left(\sum_{i=1}^{N} t_i^2\right) \cdot a + \left(\sum_{i=1}^{N} t_i\right) \cdot b - \sum_{i=1}^{N} (y_i \cdot t_i) = 0 \\
\sum_{i=1}^{N} (at_i + b - y_i) = \left(\sum_{i=1}^{N} t_i\right) \cdot a + N \cdot b - \sum_{i=1}^{N} y_i = 0\n\end{cases}
$$
\n(4)

Решение этой системы имеет вид:

$$
\begin{cases}\na = \frac{C \cdot N - B \cdot D}{A \cdot N - B^2} \\
b = \frac{A \cdot D - B \cdot C}{A \cdot N - B^2}\n\end{cases}
$$
\n(5)

$$
\text{где обозначено: } A = \sum_{i=1}^{N} t_i^2, \ B = \sum_{i=1}^{N} t_i, \ C = \sum_{i=1}^{N} (y_i \cdot t_i) \ \text{if } \ D = \sum_{i=1}^{N} y_i \ .
$$

Полученные по соотношениям (5) значения параметров а и  $b$  задают прямую (1), наилучшим образом описывающую полученные экспериментальные данные, что иллюстрируется рисунком 1. В общем случае часто требуется определить наиболее подходящее значение параметров  $a_i$ , если заранее известен вид зависимости одной физической величины  $y$  от другой  $t$ :  $y =$  $f(a_1,...,a_n,t)$ , где  $a_i$  – параметры зависимости  $(i=1,...n)$ . В частности, если в результате эксперимента получено, что каждому из значений физической величины  $t_i$  соответствуют значения другой физической величины  $y_i$ , то оптимальной оценкой при определении зависимости  $y=f(a_1,...,a_n,t)$ , естественно признать такую кривую, для которой значение суммы квадратов отклонений  $(y(t_i)$  $y_i(t_i)$ ) в каждой точке наблюдений минимально. Используя алгоритм поиска минимальной суммы среди сумм квадратов отклонений при разных значениях параметров  $a_i$ , можно определить их наиболее оптимальные значения.

### 2 Численные методы решения дифференциальных уравнений первого порядка на примере моделирования закона внешней теплопередачи Ньютона

Закон теплопередачи был предложен Ньютоном и Рихманом для описания процесса остывания тела путем теплообмена через границу раздела двух сред, не находящихся в тепловом равновесии друг с другом. Если теплопроводность рассматриваемого тела достаточно велика, то уместно положить, что в каждый момент времени все точки тела имеют одинаковую температуру. Это же относится и к внешней среде. Считается, что поток тепла на границе двух тел распространяется перпендикулярно поверхности раздела от более нагретого тела к менее нагретому (внешней среде), и его значение пропорционально разности их температур. В таком случае для описания процесса теплопередачи справедливо следующее соотношение (закон теплопередачи Ньютона):

$$
\frac{dT}{dt} = -r(T - T_S) \qquad T > T_S \tag{6}
$$

где  $T$  – температура тела,  $T_s$  – температура окружающей среды,  $r$  - эмпирический коэффициент, характеризующий скорость остывания (интегральный «коэффициент остывания», коэффициент теплоотдачи) постоянный в определенном диапазоне температур и зависящий от физических свойств тела и его геометрических параметров.

В простейшем случае, если коэффициент  $r$  - константа, уравнение (6) можно решить аналитически:

$$
\int \frac{d(T - T_S)}{T - T_S} = -r \int dt
$$
  
\n
$$
\ln(T - T_S) = -rt + Const = -rt + \ln(T_0 - T_S)
$$
  
\n
$$
T(t) = T_S - (T_S - T_0) \cdot e^{-rt},
$$
\n(7)

где  $T_0$  – температура тела в момент времени  $t = 0$ .

В общем случае коэффициент теплоотдачи не постоянен и может даже зависеть от разности температур, т.е. дифференциальное уравнение, описывающее процесс теплопередачи, имеет вид:

$$
\frac{dT}{dt} = g(t, T - T_S) \tag{8}
$$

где правая часть уравнения зависит от  $t$  и разности температур  $T-T_s$ нелинейно и выражается достаточно сложной функцией  $g(t, T-T_s)$ .

В этом общем случае уравнение (8) не решается в квадратурах и требуется применение численных методов. Один из методов численного решения дифференциальных уравнений предложенный Эйлером, состоит в замене производных конечными разностями (метод конечных разностей). Такая замена дифференциальных коэффициентов уравнения (8) позволяет построить его конечно-разностную схему и свести его решение к решению алгебраического разностного аналога.

Пусть:

$$
\frac{dT}{dt} = g(t,T) \tag{9}
$$

причем известны начальные значения (т.е. при  $t = t_0$ ,  $T(t_0) = T_0$ .). Тогда, согласно определению производной, значение функции в точке  $t + \Delta t$ , близкой к  $t_0$  будет приближенно равно:

$$
T_1 = T(t_0) + \Delta T \approx T_0 + g(t_0) \cdot \Delta t \tag{10}
$$

Обобщая это соотношение для *n*-го шага разбиения интервала моделирования, получаем приближенное равенство:

$$
T_n \approx T_{n-1} + g(t_{n-1}) \cdot \Delta t \tag{11}
$$

где  $n = 1, 2, ..., N$ .

Рисунок 2 показывает, что согласно методу Эйлера, для определения значения функции в каждой последующей точке используется аппроксимация нелинейной функции прямой с наклоном, определяемым соотношением (11).

Рассмотрим конкретный пример. Пусть  $dT/dt = 2t$  и  $t_0=1$ ,  $T_0$ =1. Требуется определить значение функции  $T(t)$  в точке  $t = 2$ . т.е. *Т*(2). Реализация алгоритма Эйлера при этих начальных условиях иллюстрируется рисунком 3.

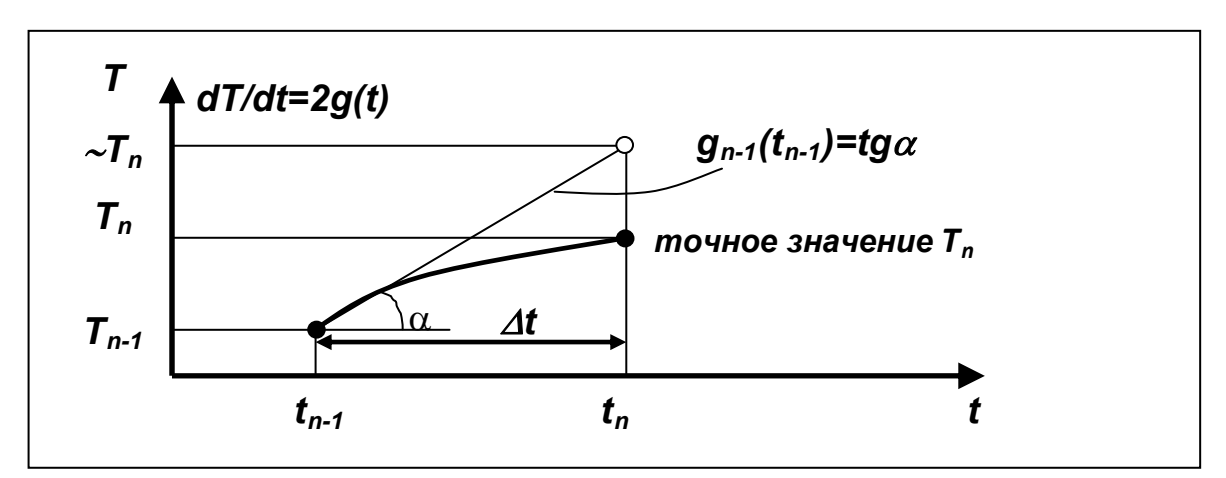

## Рисунок 2 - Иллюстрация численного решения дифференциального уравнения первого порядка.

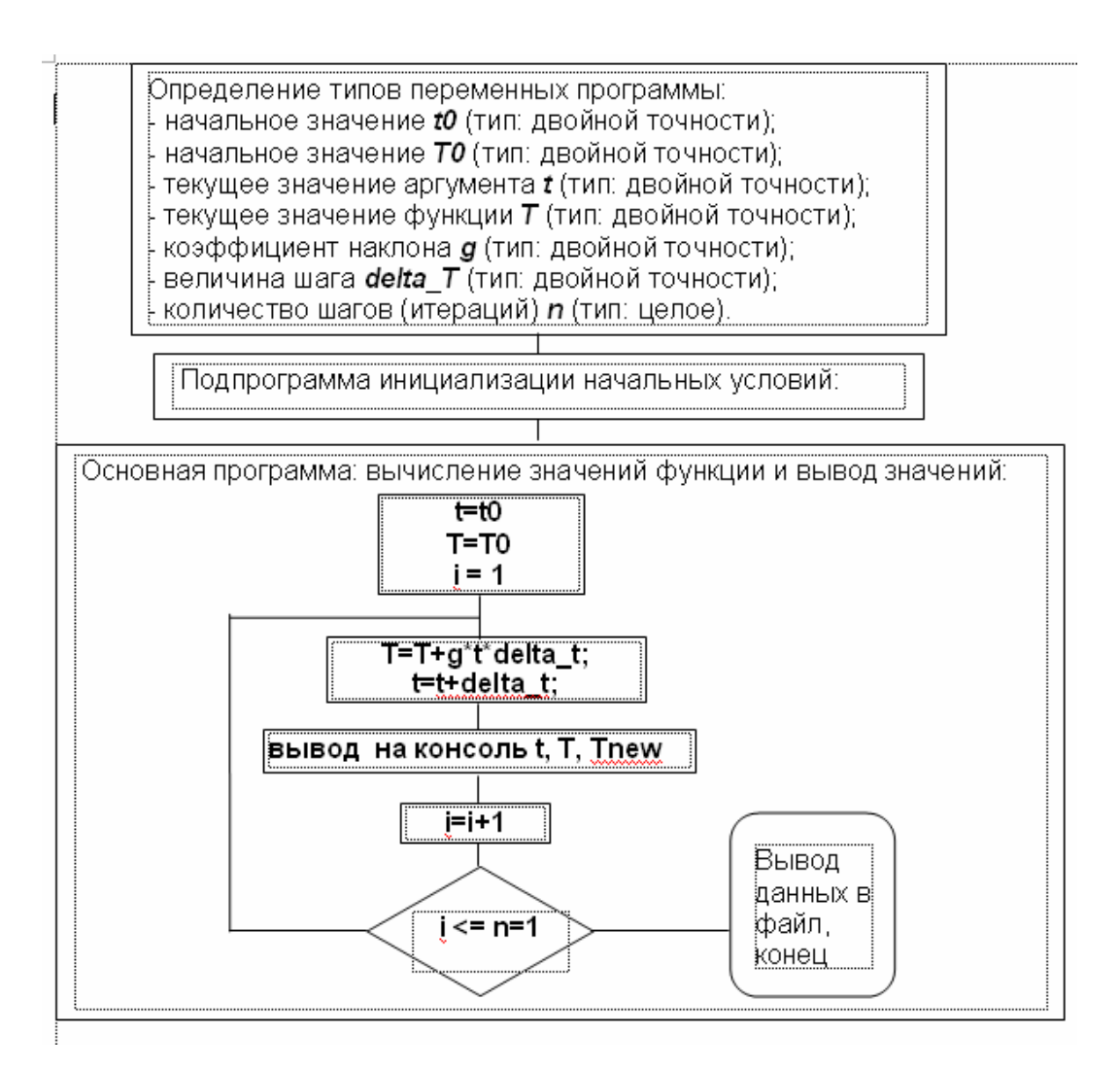

Рисунок 3 – Блок-схема программы численного решения дифференциального уравнения  $dT/dt = 2t$ .

Программный код реализации этого алгоритма, использующий простейшие конструкции языка C++ для приведен на рисунке 4. Пошаговое исполнение иллюстрируется таблицей 1.

```
//Euler 0 v1#include <iostream.h>
#include <stdio.h>
#increase of the double to: the double to: the double T0; the double to the double the control of the control of the double of the double delta the control of the double double delta the control of the double double delta
void init func (void)
 \sqrt{ }t0=1.0;//начальные значения
       T0=1.0;\sigma = 2.0deltat=0.1;
       n=10;\mathbf{r}int main()
 \left\{ \right.init func (); // t0, T0, g, dt, n
       t=t0:
       T=T0 :
       double Change T = 0.0; //изменение функции
        for (int i=1; i \le n+1; i++)
        \mathbf{f}Change T=q*t*delta t;
              //вывод на консоль
       printf ("i=802d t=84.2f T=84.2f Tnew=84.2f \n\pi, i,
        t, T, T+Change T);
                      T=T+Change T;t=t+deltalta t;
               \mathbf{r}\mathbf{r}
```
Рисунок 4 – Программный код на языке  $C++$ для численного решения уравнения  $dT/dt = 2t$ .

Таблица 1 - Итерационное решение дифференциального уравнения  $dT/dt = 2t$  с начальными условиями  $T<sub>0</sub>=1$  и  $t<sub>0</sub>=1$ . Шаг разбиения  $\Delta t = 0.1$ .

| $\boldsymbol{t}$ | T    | $g(t) = 2 \cdot t$ | $T_n = T_{n-1} + \Delta t \cdot g(t_{n-1})$ |
|------------------|------|--------------------|---------------------------------------------|
| 1.00             | 1.00 | 2.00               | $1.00 + 0.10 \cdot 2.00 = 1.20$             |
| 1.10             | 1.20 | 2.20               | $1.20 + 0.10 \cdot 2.20 = 1.42$             |
| 1.20             | 1.42 | 2.40               | $1.42 + 0.10 \cdot 2.40 = 1.66$             |
| 1.30             | 1.66 | 2.60               | $1.66 + 0.10 \cdot 2.60 = 1.92$             |
| 1.40             | 1.92 | 2.80               | $1.92 + 0.10 \cdot 2.80 = 2.20$             |
| 1.50             | 2.20 | 3.00               | $2.20 + 0.10 \cdot 3.00 = 2.50$             |
| 1.60             | 2.50 | 3.20               | $2.50 + 0.10 \cdot 3.20 = 2.82$             |
| 1.70             | 2.82 | 3.40               | $2.82 + 0.10 \cdot 3.40 = 3.16$             |
| 1.80             | 3.16 | 3.60               | $3.16 + 0.10 \cdot 3.60 = 3.52$             |
| 1.90             | 3.52 | 3.80               | $3.52 + 0.10 \cdot 3.80 = 3.90$             |
| 2.00             | 3.90 |                    |                                             |

Очевидно, что погрешность вычисления каждого следующего значения функции, для которой справедливо соотношение (11) зависит от того, насколько мало значение шага разбиения.

## 3 Задания для выполнения первой части работы

Пусть проводятся серии экспериментов, в которых в определенные моменты времени фиксируется температура кофе, налитого в керамическую чашку, и остывающего на воздухе (см. таблицу 2). Требуется на основе компьютерного моделирования проверить справедливость применимости закона теплопередачи (6) к этому процессу и определить экспериментальное значение коэффициента r. Для решения этой задачи рекомендуется следовать следующему алгоритму.

3.1 Полагая, что данный эксперимент описывается моделью (6), и используя соотношения (7), напишите программу, позволяющую по полученным экспериментальным данным, приведенным в таблице 2 (варианты задания), определить значение параметра г закона теплообмена Ньютона.

| Время,           | N варианта       |                |                  |      |                         |      |  |  |
|------------------|------------------|----------------|------------------|------|-------------------------|------|--|--|
| мин.             | $\boldsymbol{0}$ | 1              | $\boldsymbol{2}$ | 3    | $\overline{\mathbf{4}}$ | 5    |  |  |
| $\boldsymbol{0}$ | 80.5             | 89.5           | 88.5             | 89.5 | 89.5                    | 88.5 |  |  |
| $\mathbf{1}$     | 77.5             | 86.5           | 84.5             | 86.5 | 83.5                    | 79.5 |  |  |
| $\overline{2}$   | 75.0             | 83.0           | 82.5             | 83.0 | 79.0                    | 76.5 |  |  |
| $\overline{3}$   | 73.0             | 81.5           | 80.5             | 81.5 | 74.0                    | 72.5 |  |  |
| $\overline{4}$   | 71.0             | 79.0           | 77.5             | 79.0 | 71.5                    | 68.0 |  |  |
| 5                | 70.0             | 78.0           | 76.0             | 78.5 | 65.5                    | 65.0 |  |  |
| 6                | 68.0             | 75.0           | 74.5             | 75.0 | 63.5                    | 61.0 |  |  |
| 7                | 66.5             | 73.5           | 72.5             | 73.5 | 61.5                    | 60.0 |  |  |
| 8                | 64.5             | 71.0           | 70.5             | 71.5 | 58.0                    | 55.5 |  |  |
| 9                | 63.5             | 70.0           | 68.0             | 70.0 | 55.0                    | 54.0 |  |  |
| 10               | 62.0             | 67.5           | 67.0             | 67.5 | 52.0                    | 50.0 |  |  |
| 11               | 61.0             | 65.5           | 64.5             | 65.5 | 51.5                    | 48.0 |  |  |
| 12               | 60.0             | 63.5           | 63.5             | 63.5 | 49.0                    | 47.0 |  |  |
| 13               | 58.5             | 63.0           | 63.0             | 63.0 | 47.5                    | 46.0 |  |  |
| 14               | 58.0             | 61.0           | 60.0             | 61.0 | 44.5                    | 44.0 |  |  |
| 15               | 56.5             | 60.5           | 60.0             | 60.5 | 43.0                    | 43.0 |  |  |
| Время,           | N варианта       |                |                  |      |                         |      |  |  |
|                  |                  |                |                  |      |                         |      |  |  |
| мин.             | 6                | $\overline{7}$ | 8                | 9    | 10                      | 11   |  |  |
| $\boldsymbol{0}$ | 88.5             | 77.0           | 86.0             | 78.5 | 66.5                    | 51.5 |  |  |
| $\mathbf 1$      | 84.5             | 74.5           | 82.5             | 77.5 | 63.0                    | 48.5 |  |  |
| $\overline{2}$   | 82.5             | 71.0           | 82.0             | 76.5 | 60.0                    | 48.0 |  |  |
| $\overline{3}$   | 80.5             | 68.0           | 80.5             | 72.5 | 56.5                    | 46.5 |  |  |
| $\overline{4}$   | 77.5             | 65.5           | 78.5             | 72.0 | 53.5                    | 44.5 |  |  |
| 5                | 76.0             | 61.0           | 77.5             | 68.5 | 49.5                    | 42.5 |  |  |
| 6                | 74.5             | 59.0           | 77.0             | 68.0 | 49.0                    | 41.5 |  |  |
| $\overline{7}$   | 72.5             | 56.0           | 76.5             | 67.5 | 48.0                    | 41.0 |  |  |
| 8                | 70.5             | 54.5           | 76.0             | 64.0 | 45.5                    | 38.0 |  |  |
| 9                | 68.0             | 50.5           | 74.0             | 62.0 | 44.0                    | 37.0 |  |  |
| 10               | 67.0             | 50.0           | 73.0             | 61.5 | 41.5                    | 34.5 |  |  |
| 11               | 64.5             | 48.0           | 72.0             | 61.0 | 41.0                    | 34.0 |  |  |
| 12               | 63.5             | 46.0           | 71.5             | 58.5 | 40.5                    | 33.0 |  |  |
| 13               | 63.0             | 45.0           | 69.5             | 58.0 | 38.0                    | 32.5 |  |  |
| 14               | 60.5             | 42.5           | 69.0             | 56.5 | 37.0                    | 33.0 |  |  |

Таблица 2 – Данные об остывании чашки кофе.

Продолжение таблицы 2.

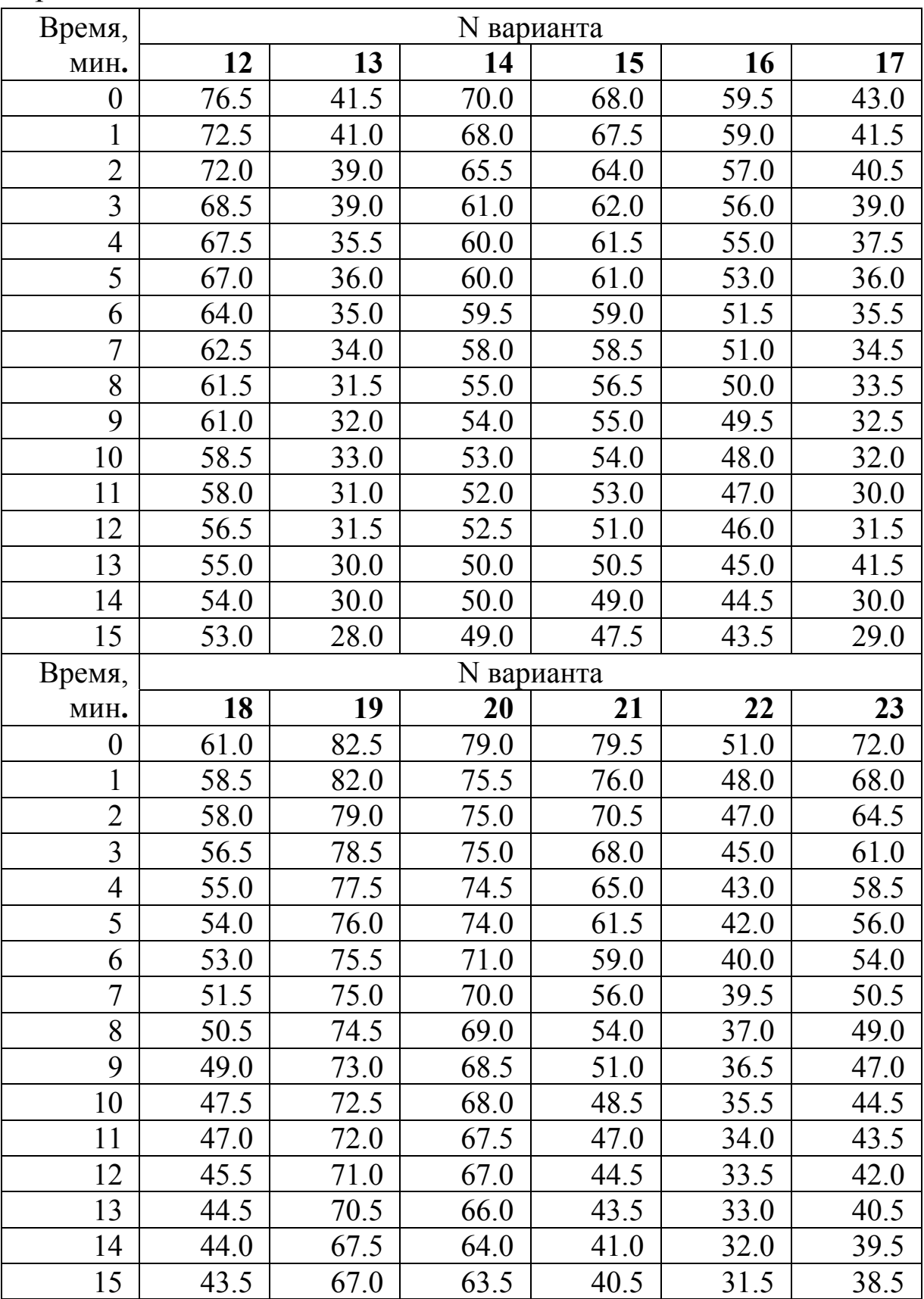

Кофе находится в стакане из материала высокой теплопроводностью, помещенной в керамический стакан (температура кофе регистрировалась с точностью до 0.5°С, температура окружающего воздуха равна 22°С).

Указание: При выполнении этого задания воспользуйтесь методом наименьших квадратов, применив его к логарифму разности  $T(t) - T_s$  из соотношения (7). Предложите, как исходя из соотношения (7) и данных эксперимента оценить предполагаемое начальное значение параметра  $r$ , и в соответствии с вариантом задания выполните эту оценку. Затем напишите код программы, которая, варьируя параметр  $r$ , определяет при каком его значении сумма квадратов отклонений данных эксперимента от  $ln(T(t)-T_s)$ минимальна. Полученное таким образом значение г используйте затем для моделирования процесса остывания кофе.

3.2 С целью определения справедливости модели (6) для полученного значения параметра г напишите программу, моделирующую процесс теплопередачи (6) путем численного решения дифференциального уравнения первого порядка. Для этого используйте код программы, приведенный на рисунке 4, внеся необходимые изменения в обозначения переменных и код программы. Задайте следующие переменные и начальные условия:

 $t = 0$  – начальное время (мин),

 $T = 83$  – начальная температура кофе (°C),

*room*  $T$  – комнатная температура (°C),

 $r = -k$ оэффициент остывания (1/мин), определенный в п.1.

 $dt = 0.01 - \text{m}$ аг по времени (мин),

tmax - длительность моделирования (мин),

 $n -$ общее количество шагов.

3.3 Модифицируйте программу так, чтобы исходное значение параметра г и начальные условия можно было вводить с клавиатуры.

3.4 Один из методов определения точности численного решения заключается в повторении вычислений с меньшим шагом и сравнении результатов (метод Рунге-Кутта). Если решения в обоих результатах совпадают с заданной точностью, то можно ограничиться достигнутым шагом разбиения. Исходя из этих со-

ображений, убедитесь, что выбранное значение величины шага по времени достаточно мало и не оказывает влияние на получаемую зависимость температуры от времени. Предложите способы тестирования правильности работы программы.

3.5 Используя дополнительный вложенный цикл, модернизируйте программу, так чтобы полученные результаты выводились в консоль и сохранялись в текстовом файле.

Указание: Вывод в текстовый файл можно реализовать, используя следующие операторы:

//открытие //файла с данными моделирования:

```
FILE* f=fopen ("Nevton r.txt", "w");
```
//запись в //файл значения параметра:

```
fprintf (f, "85.3f\n", r);
```
//запись результатов вычисленных значений в цикле:

```
\mathbf{f}
```

```
fprintf (f, "%02d %4.2f %4.2f
84.2f\langle n'', i, t, T, T+change T \rangle;
```
 $\mathbf{r}$ fclose (f);

3.6 Модифицируйте программу так, чтобы значения параметров и начальных условий можно было считывать из текстового файла инициализации.

3.7 Модернизируйте разработанный программный код так, чтобы значение интегрального коэффициента теплоотдачи определялось автоматически. Для этого используйте код программы, полученной в п.3.1 как подпрограмму.

3.8 С целью исследования применимости модели сравните полученные результаты моделирования с аналитическим решением. Для этого импортируйте данные численного моделирования п.2 в текстовый файл, а затем в электронных таблицах Excel постройте графики данных опыта из таблицы 2, а также численного и аналитического решения задачи об остывании кофе. Оформите надлежащим образом график в Excel и импортируйте его в документ Word. Пример оформления: см. рисунки 5 и 6.

|   |                                                                                                    | Nevton r-                                                                                                    | – Бло                                                                                                    | ▣                                                                                                    | $\mathbf{x}$ |
|---|----------------------------------------------------------------------------------------------------|----------------------------------------------------------------------------------------------------|----------------------------------------------------------------------------------------------------|----------------------------------------------------------------------------------------------------|--------------|
| r | <u>Φ</u>                                                                                                    | ipa<br>t,                                                                                                    | $T(t_{i+1})$                                                                                                    | $T(t_i)$                                                                                                    |              |
|   | 0.<br>01<br>02<br>03<br>04<br>05<br>06<br>07<br>08<br>09<br>10<br>11<br>12<br>13<br>14<br>15<br>16<br>17<br>18<br>19<br>20<br>21<br>22<br>23<br>24<br>25<br>26<br>27<br>28<br>29<br>30 | 036<br>0.00<br>0.10<br>0.20<br>0.30<br>0.40<br>0.50<br>0.60<br>0.70<br>0.80<br>0.90<br>1.00<br>.10<br>1<br>.20<br>1<br>.30<br>1<br>.40<br>1<br>. 50<br>1<br>. 60<br>1<br>1.70<br>1.80<br>1.90<br>2.00<br>2.10<br>2.20<br>2.30<br>2<br>.40<br>. 50<br>2<br>. 60<br>2<br>2.70<br>2.80<br>2.90 | 80.50<br>80.29<br>80.08<br>79.87<br>79.66<br>79.45<br>79.25<br>79.04<br>78.84<br>78.63<br>78.43<br>78.22<br>78.02<br>77.82<br>77.62<br>77.42<br>77.22<br>77.02<br>76.82<br>76.63<br>76.43<br>76.23<br>76.04<br>75.84<br>75.65<br>75.46<br>75.26<br>75.07<br>74.88<br>74.69 | 80.29<br>80.08<br>79.87<br>79.66<br>79.45<br>79.25<br>79.04<br>78.84<br>78.63<br>78.43<br>78.22<br>78.02<br>77.82<br>77.62<br>77.42<br>77.22<br>77.02<br>76.82<br>76.63<br>76.43<br>76.23<br>76.04<br>75.84<br>75.65<br>75.46<br>75.26<br>75.07<br>74.88<br>74.69<br>74.50 | Ξ<br>þ.      |
|   |                                                                                                    |                                                                                                    |                                                                                                    |                                                                                                    |              |

Рисунок 5 - Текстовый файл с результатами работы программы моделирования задачи об остывании кофе.

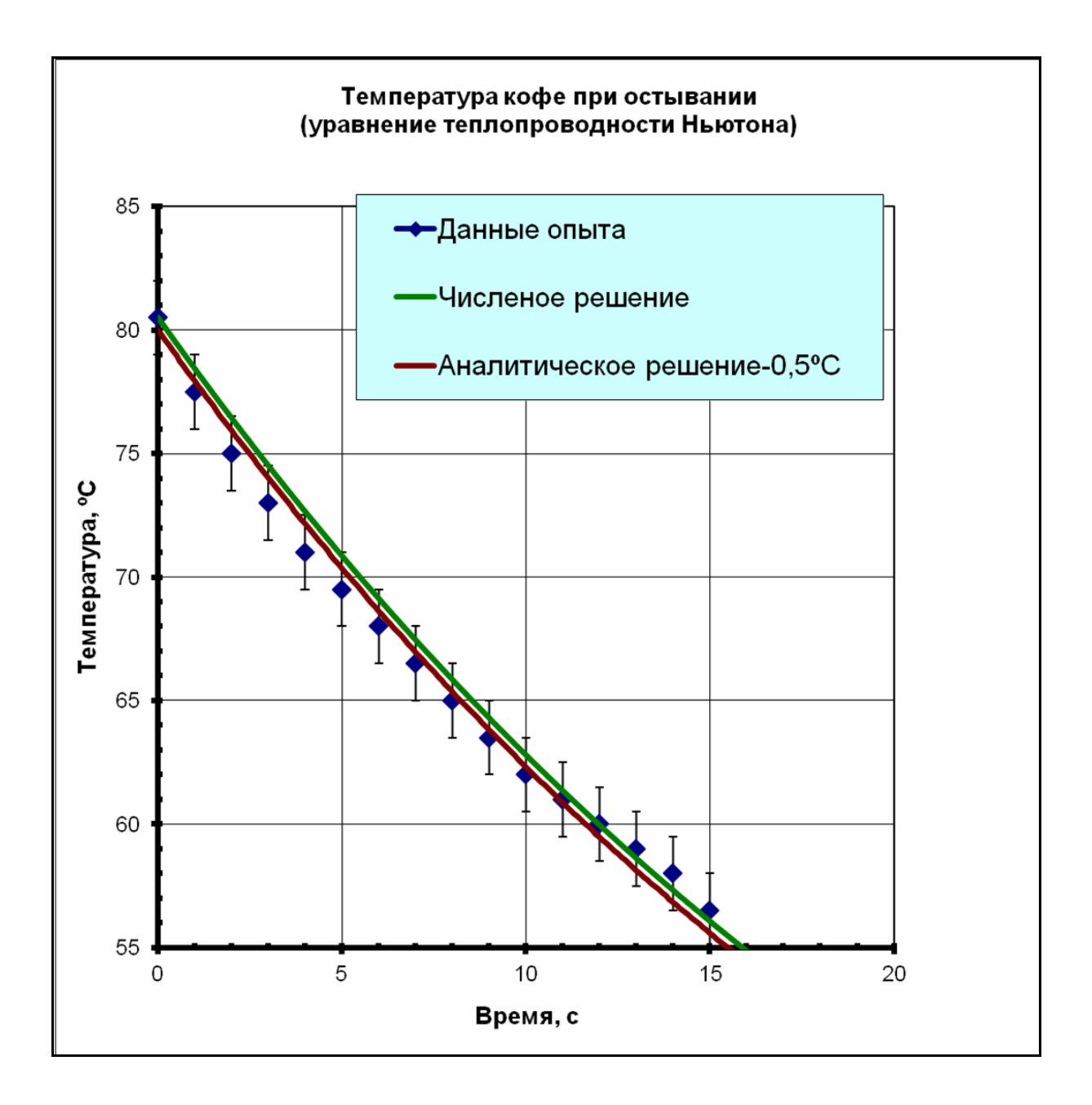

Рисунок 6 - Пример оформления графика с данными эксперимента и расчетными данными задачи об остывании кофе. Для наглядности график аналитического решения смещен на 0,5°С вниз.

#### Контрольные вопросы и упражнения:

I\* Начальная разность температур между кофе и окружающей средой равна 61°С. Сколько надо остужать кофе, чтобы эта разность составила 61/2=30,5°С? Через какое время разность температур уменьшится до 61/4°С и до 61/8°С? Прежде, чем проводить моделирование, попытайтесь из простых соображений предугадать результаты.

II\* Пусть добавление молока понижает температуру кофе на 5°С. Используя разработанную вами программу моделирования и подобранное значение коэффициента остывания, решите, как быстрее охлаждать кофе до температуры 75°С: 1) добавить сначала молоко или 2) дожидаться, когда температура понизится до 80 градусов, а потом добавить молоко?

III\* С помощью программы, разработанной в пп. 6 и 7 задания, вычислите температуры в момент времени 1 мин, изменяя значения шага  $\Delta t$  по времени: 0.1, 0.05, 0.025, 0.01 и 0.005 мин. Постройте таблицу, содержащую разность между точным и численным решением уравнения как функцию шага по времени. Будет ли эта функция убывающей? Постройте график функции. Если шаг уменьшить в два раза, как изменится разность? В случае, если разность между аналитическим и численным решениями пропорциональна  $(\Delta x)^n$ , численный метод называется методом п-го порядка точности. Какой порядок точности метода Эйлера?

IV\* Какой нужно выбрать величину шага, чтобы достигалась точность 0,1% в момент времени 1 мин? В момент времени 5 мин?

V\* Используя электронные таблицы Excel, найдите время, необходимое для того, чтобы разность температур между температурой кофе и комнатной температурой составила  $1/e \approx 0.37$  от начальной (время релаксации). Проверьте, зависит ли это время от начальной температуры кофе или комнатной температуры? Попробуйте взять различные значения коэффициента r и определите зависимость времени релаксации от  $r$ .

#### 4 Численные методы решения дифференциальных уравнений второго порядка на примере моделирования падения тел под действием силы, зависящей от скорости

Общее выражение для описания одномерного движения вдоль оси у материальной точки (частицы) массой т под действием равнодействующей силы  $F_v(y, v)$ :

$$
m\frac{d^2y}{dt^2} = F_y \tag{12}
$$

где  $v=dy/dt$  – скорость частицы.

Рассмотрим частный случай. Пусть тело падает вертикально вниз с высоты у<sub>0</sub> без начальной скорости под действием сил тяжести и тормозящей силы, причем тормозящая сила зависит от скорости тела. Пусть ось у направлена вертикально вверх, и начало отсчета находится на поверхности земли (см. рисунок 7).

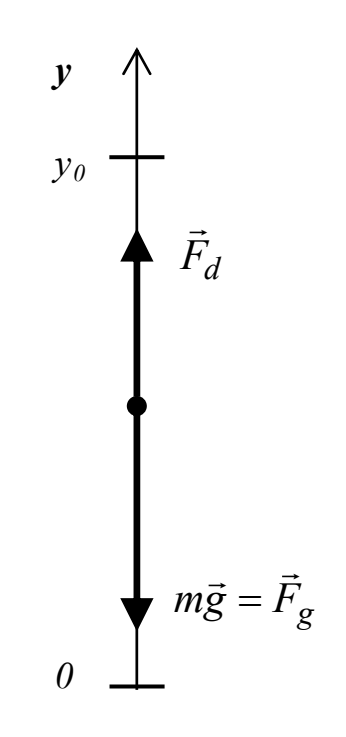

Рисунок 7 - Силы тяжести и сопротивления воздуха.

В общем случае вид зависимости силы сопротивления от скорости обусловлен многими факторами и определяется из данных опыта. Поскольку вычисление наклона кривых, необходимое для нахождения скорости и ускорения сопряжено с большими ошибками, то лучшим является метод, когда заранее предполагается какой-то определенный вид зависимости силы сопротивления от скорости  $F_d(v)$ .

Обычно зависимость величины силы сопротивления от скорости задается феноменологическим выражением (т.е. выражением, которое не является точным законом физики, а используется для приближенного описания в ограниченных диапазонах аргументов и параметров):

$$
F_d(v) = k_1 \cdot v
$$
 или  $F_d(v) = k_2 \cdot v^2$  (13)

где параметры  $k_1$  и  $k_2$  зависят от свойств среды.

Поскольку в данном случае предполагается, что сопротивление растет со скоростью, то существует предельная или установившаяся скорость  $v_1$  или  $v_2$ , соответствующая моменту, когда равнодействующая сил тяжести  $F_g$  и сопротивления  $F_d$ , будет равна нулю, т.е. будет выполняться условие  $F_d = F_g = mg (g - yc\kappa o$ свободного падения, стандартное значение рение  $g = 9.80665$  м/сек<sup>2</sup>). Соответствующие выражения для величин установившейся скорости:

$$
v_1 = \frac{mg}{k_1} \qquad \text{with} \qquad v_2 = \left(\frac{mg}{k_2}\right)^{\frac{1}{2}} \qquad (14)
$$

Отсюда, переходя для удобства численных расчетов к безразмерной скорости, получаем выражения для сил сопротивления  $F_{1d}$  и  $F_{2d}$  и равнодействующих сил  $F_1$  и  $F_2$ :

$$
F_{1d} = k_1 v_1 \left(\frac{v}{v_1}\right) = mg \left(\frac{v}{v_1}\right) \quad \text{with} \quad F_{2d} = k_2 v_2^2 \left(\frac{v}{v_2}\right)^2 = mg \left(\frac{v}{v_2}\right)^2 (15)
$$
\n
$$
F_1(v) = -mg \left(1 - \frac{v}{v_1}\right) \quad \text{with} \quad F_2(v) = -mg \left(1 - \frac{v^2}{v_2^2}\right) \tag{16}
$$

где 
$$
F_1
$$
 и  $F_2$  – проекции результирующей силы на ось  $y$  (эти выра-  
жения рекомендуется получить самостоятельно).

Обобщение метода Эйлера на случай решения дифференциальных уравнений второго порядка (т.е. уравнений вида (13)) состоит в том, чтобы, используя разбиение по времени с шагом  $\Delta t$ , выразить значения скорости и координаты точки через значения скорости, координаты и ускорения в предыдущий момент

времени. Таким образом, решение дифференциального уравнения второго порядка сводится к решению системы линейных алгебраических уравнений вида:

$$
v_{n+1} = v_n + a_n \Delta t \tag{17}
$$

$$
y_{n+1} = y_n + v_n \Delta t \tag{18}
$$

Здесь аналогично тому, как это делается в методе Эйлера для дифференциального уравнения первого порядка, скорость в конечной точке интервала  $v_{n+1}$  вычисляется через производную скорости (скорость изменения скорости, т.е. ускорение)  $a_n$  в начальной точке этого интервала. Также, координата в конечной точке интервала  $y_{n+1}$  вычисляется через скорость  $v_n$  в начальной точке этого интервала.

Предложенный алгоритм численного решения дифференциального уравнения второго порядка не является единственным. В частности, можно вычислять координату через скорость не в начальной точке интервала, а в конечной (аппроксимации по последней точке):

$$
v_{n+1} = v_n + a_n \Delta t \tag{19}
$$

$$
y_{n+1} = y_n + v_{n+1} \Delta t \tag{20}
$$

Этот метод численного решения дифференциального уравнения был проанализирован Кромером и носит название метода Эйлера-Кромера.

#### 5 Задания для выполнения второй части работы. Реализация алгоритмов Эйлера и Кромера в программах C++ для моделирования задач о падении тел

5.1 Для проверки правильности кода программы численного решения сначала получите данные моделирования, позволяющие сравнить их с известными аналитическими решениями. Для этого решите численно задачу о свободном падении тела без сопротивления воздуха.

Пример кода программы для решения приведен H<sub>a</sub> рисунке 8.

```
//Euler_2_1.1 
     # include <iostream.h> 
     # include <stdio.h> 
     /* эти глобальные переменные доступны их всех
функций и могут ими изменяться */
     double Mass_HeightE[1000]; // величина изме-
нения координаты тела относительно начального поло-
жения (моделирование), м
     double Mass_HeightA[1000]; // величина изме-
нения текущей координаты (точное решение), м
     double Mass_VitessE[1000]; // величина теку-
щей скорости (моделирование) м/сек
     double Mass_VitessA[1000]; // величина теку-
щей скорости (точное решение) м/сек
     double Mass_Accel[1000]; // величина текущего
ускорение м/cек2
    double Mass_Time[1000]; // текущее время, сек
     double Vitess_0=0.0; // начальная скорость,
м/сек
     double g=9.8; // ускорение сво-
бодного падения = 9,8 м/cек2
     double Height=15; // высота от по-
верхности земли, м
     double Period_T=1.6; // время падения, сек
     double dt=0.1; \frac{1}{2} \frac{1}{2} \frac{1}{2} \frac{1}{2} \frac{1}{2} \frac{1}{2} \frac{1}{2} \frac{1}{2} \frac{1}{2} \frac{1}{2} \frac{1}{2} \frac{1}{2} \frac{1}{2} \frac{1}{2} \frac{1}{2} \frac{1}{2} \frac{1}{2} \frac{1}{2} \frac{1}{2} \frac{1}{2} \int n=int(Period_T/dt); // число шагов
     void init_F () // инициализация массивов
     { 
          for (int i=0; i<1000; i++) 
           { 
              Mass_HeightE[i]=0.0; 
              Mass_HeightA[i]=0.0; 
              Mass_VitessE[i]=0.0; 
              Mass_VitessA[i]=0.0; 
              Mass_Accel[i]=g; 
              Mass_Time[i]=0.0; 
              Mass_HeightA[0]=Height; 
           } 
     }
```
*Рисунок 8а – Фрагмент программы моделирования свободного падения тела (определение переменных и их начальных значений).*

```
void Euler_diff_2 ()
{ 
    for (int i=0; i<n; i++) 
 { 
Mass_Accel[i+1]=g; 
Mass_HeightE[i+1]= 
     Mass_HeightE[i]+Mass_VitessE[i]*dt; 
Mass_VitessE[i+1]= 
     Mass_VitessE[i]+Mass_Accel[i]*dt; 
Mass_Time[i+1]= 
     Mass_Time[i]+dt; 
Mass_VitessA[i+1]= 
     Vitess_0+g*Mass_Time[i+1]; 
Mass_HeightA[i+1]= 
     Height-(Vitess_0*Mass_Time[i+1]+ 
     0.5*g*Mass_Time[i+1]*Mass_Time[i+1]); 
 } 
} 
void Euler_Kromer () 
{ 
    for (int i=0; i<n; i++) 
     { 
Mass_Accel[i+1]=g; 
Mass_VitessE[i+1]= 
     Mass_VitessE[i]+Mass_Accel[i]*dt; 
Mass_HeightE[i+1]= 
     Mass_HeightE[i]+Mass_VitessE[i+1]*dt; 
Mass_Time[i+1]= 
     Mass_Time[i]+dt; 
Mass_VitessA[i+1]= 
     Vitess_0+g*Mass_Time[i+1]; 
Mass_HeightA[i+1]= 
     Height-(Vitess_0*Mass_Time[i+1]+ 
     0.5*g*Mass_Time[i+1]*Mass_Time[i+1]); 
 } 
}
```
*Рисунок 8б – Фрагмент программы моделирования свободного падения тела (методы Эйлера и Эйлера-Кромера).*

```
void Print_results_Euler_2 ()
{ 
FILE* f=fopen("res_dif_2_E.txt","w"); 
    for (int i=0; i<n; i++) 
      { 
    printf (" T[%2d]= %5.3f %5.3f %5.3f %5.3f 
%5.3f\n", i, Mass_Time[i], Height_0-
Mass_HeightE[i], Mass_HeightA[i], Mass_VitessE[i], 
Mass_VitessA[i]); 
     fprintf (f, "%u %5.3f %5.3f %5.3f %5.3f 
%5.3f\n",i, Mass_Time[i], Height_0- 
Mass_HeightE[i], Mass_HeightA[i], Mass_VitessE[i], 
Mass_VitessA[i]); 
 } 
} 
void Print_results_Kromer () 
{ 
     FILE* f=fopen("res_dif_2_K.txt","w"); 
    for (int i=0; i<n; i++) 
      { 
    printf (" T[%2d]= %5.3f %5.3f %5.3f %5.3f 
%5.3f\n", i, Mass_Time[i], Height_0-
Mass_HeightE[i], Mass_HeightA[i], Mass_VitessE[i], 
Mass_VitessA[i]); 
    fprintf (f, "%u %5.3f %5.3f %5.3f %5.3f 
%5.3f\n",i, Mass_Time[i], Height_0-Mass_HeightE[i], 
Mass HeightA[i], Mass VitessE[i], Mass VitessA[i]);
 } 
} 
int main () 
{ 
     init_F (); 
    Euler diff 2 ();
    Print results Euler 2 ();
     init_F (); 
    Euler Kromer ();
    Print results Kromer ();
     return 0;
```
*Рисунок 8в – Фрагмент программы моделирования свободного падения тела (вывод результатов и главный модуль).* 

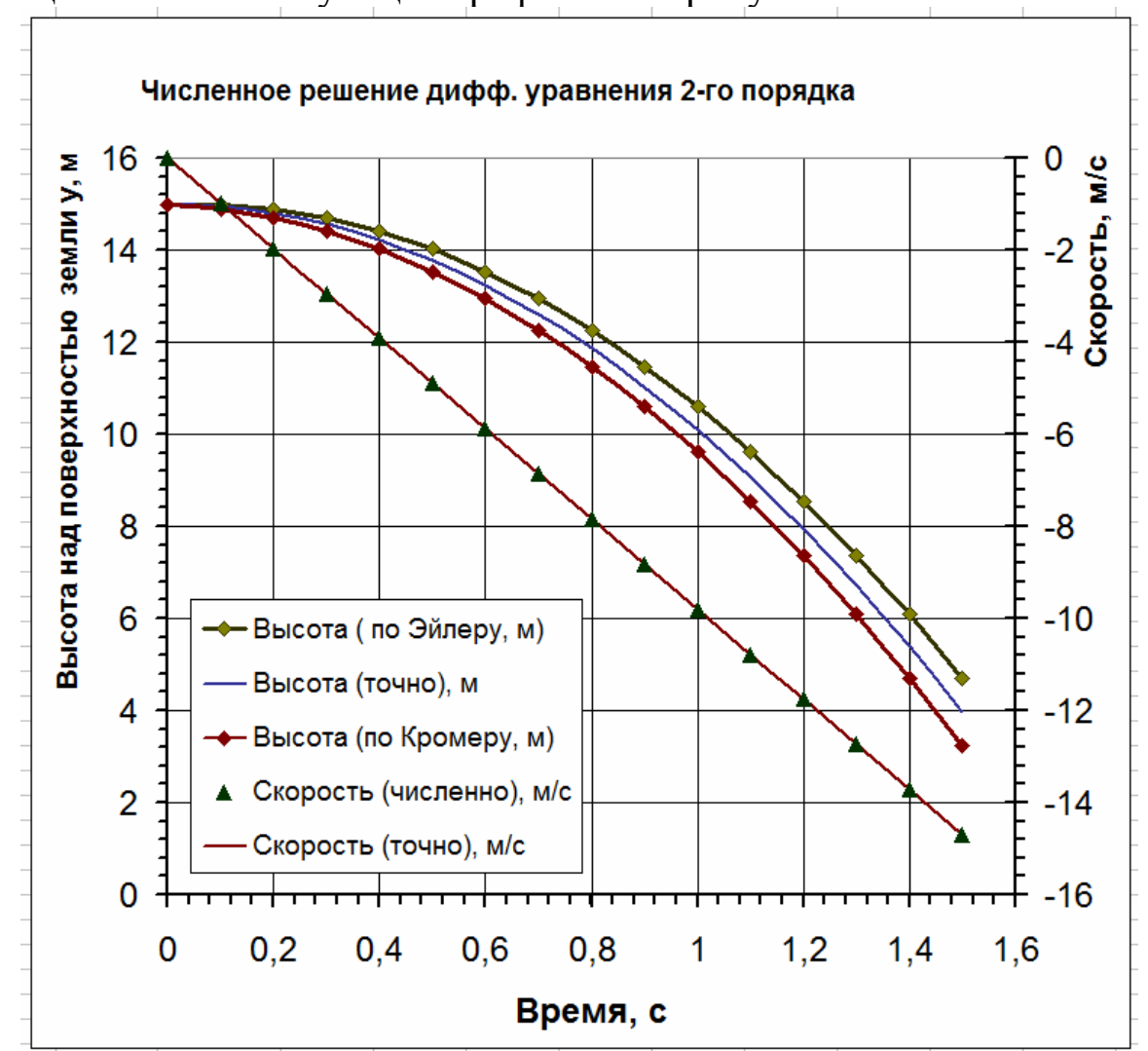

Результаты импорта расчетных данных в электронные таблицы и соответствующие графики - на рисунке 9.

Рисунок 9 – Результаты решения задачи о свободном падении тела.

Указание 1. Поскольку данные о координатах в разные моменты времени имеют одинаковый тип, то целесообразно выделить для их сохранения в программе упорядоченный по номерам объем памяти, т.е. сформировать массив. Аналогично следует поступить для сохранения значений скорости и текущего времени.

Указание 2. Чтобы облегчить возможность модернизации программы, процедуру определения координаты и скорости в определенный момент времени по алгоритму Эйлера или Эйлера-Кромера целесообразно оформить как отдельную функцию.

5.2 Модифицируйте программу предыдущего задания так, чтобы равнодействующая сила задавалась формулами (16). Определите, какая зависимость лучше всего согласуется с данными опыта, приведенными в таблице 3 и определите значение установившейся скорости. Импортируйте данные расчетов в электронные таблицы и постройте графики с данными расчетов и эксперимента (см. рисунок 10).

| Время,<br>MC   | 131                                               | 231      | 331   | 431   | 531   | 631   | 731   | 831   | 931   |
|----------------|---------------------------------------------------|----------|-------|-------|-------|-------|-------|-------|-------|
| № вар.         | Величина смещения тела от начального положения, м |          |       |       |       |       |       |       |       |
| $\mathbf{0}$ . | 0.084                                             | 0.258    | 0.519 | 0.857 | 1.264 | 1.726 | 2.234 | 2.780 | 3.354 |
| 1.             | 0.07                                              | 0.18     | 0.30  | 0.42  | 0.55  | 0.67  | 0.79  | 0.92  | 1.04  |
| 2.             | 0.08                                              | 0.20     | 0.34  | 0.49  | 0.64  | 0.78  | 0.93  | 1.08  | 1.23  |
| 3.             | $0.08\,$                                          | 0.24     | 0.45  | 0.67  | 0.97  | 1.24  | 1.52  | 1.81  | 2.10  |
| 4.             | 0.08                                              | 0.25     | 0.48  | 0.76  | 1.07  | 1.40  | 1.75  | 2.109 | 2.46  |
| 5.             | 0.08                                              | 0.25     | 0.49  | 0.79  | 1.12  | 1.49  | 1.87  | 2.26  | 2.66  |
| 6.             | $0.08\,$                                          | $0.26\,$ | 0.51  | 0.83  | 1.21  | 1.63  | 2.08  | 2.55  | 3.04  |
| 7.             | 0.08                                              | 0.26     | 0.51  | 0.85  | 1.24  | 1.69  | 2.17  | 2.68  | 3.22  |
| 8.             | 0.08                                              | 0.26     | 0.52  | 0.87  | 1.29  | 1.78  | 2.32  | 2.91  | 3.53  |
| 9.             | 0.08                                              | 0.26     | 0.53  | 0.87  | 1.30  | 1.79  | 2.34  | 2.93  | 3.57  |
| 10.            | 0.08                                              | 0.26     | 0.53  | 0.88  | 1.31  | 1.81  | 2.37  | 2.99  | 3.65  |
| 11.            | $0.08\,$                                          | $0.26\,$ | 0.53  | 0.88  | 1.32  | 1.82  | 2.39  | 3.02  | 3.69  |
| 12.            | 0.08                                              | 0.26     | 0.53  | 0.89  | 1.33  | 1.84  | 2.42  | 3.06  | 3.76  |
| 13.            | 0.06                                              | 0.15     | 0.26  | 0.38  | 0.50  | 0.62  | 0.75  | 0.87  | 0.99  |
| 14.            | 0.07                                              | 0.20     | 0.36  | 0.54  | 0.75  | 0.96  | 1.18  | 1.41  | 1.63  |
| 15.            | $0.08\,$                                          | 0.21     | 0.40  | 0.63  | 0.89  | 1.17  | 1.46  | 1.77  | 2.09  |
| 16.            | $0.08\,$                                          | 0.22     | 0.41  | 0.69  | 0.98  | 1.31  | 1.66  | 2.03  | 2.41  |
| 17.            | 0.08                                              | 0.23     | 0.45  | 0.72  | 1.04  | 1.40  | 1.80  | 2.22  | 2.66  |
| 18.            | 0.08                                              | 0.24     | 0.46  | 0.75  | 1.09  | 1.48  | 1.90  | 2.36  | 2.85  |
| 19.            | 0.08                                              | 0.24     | 0.47  | 0.77  | 1.12  | 1.53  | 1.98  | 2.47  | 3.00  |
| 20.            | 0.08                                              | 0.24     | 0.48  | 0.78  | 1.15  | 1.57  | 2.04  | 2.55  | 3.12  |
| 21.            | 0.08                                              | 0.24     | 0.48  | 0.80  | 1.17  | 1.60  | 2.09  | 2.62  | 3.20  |
| 22.            | 0.08                                              | 0.24     | 0.48  | 0.78  | 1.15  | 1.57  | 2.03  | 2.54  | 3.09  |
| 23.            | 0.08                                              | 0.24     | 0.47  | 0.77  | 1.12  | 1.52  | 1.97  | 2.45  | 2.97  |
| 24.            | $0.08\,$                                          | 0.24     | 0.46  | 0.74  | 1.08  | 1.46  | 1.88  | 2.33  | 2.81  |
| 25.            | 0.08                                              | 0.23     | 0.45  | 0.72  | 1.03  | 1.38  | 1.77  | 2.18  | 2.61  |

Таблица 3 – Экспериментальные данные о падении тел в воздухе.

*Указание 1*. Предложите, каким образом по данным эксперимента получить значение начального приближения установившейся скорости. В соответствии с вариантом задания выполните оценку этого значения и используйте его как начальное значение параметра.

*Указание 2*. Для подбора параметра моделирования (установившейся скорости) используйте метод наименьших квадратов, т.е. определите, при каком его значении результаты моделирования уравнения вертикального падения с сопротивлением пропорциональным скорости или квадрату скорости наилучшим образом согласуются с данными эксперимента.

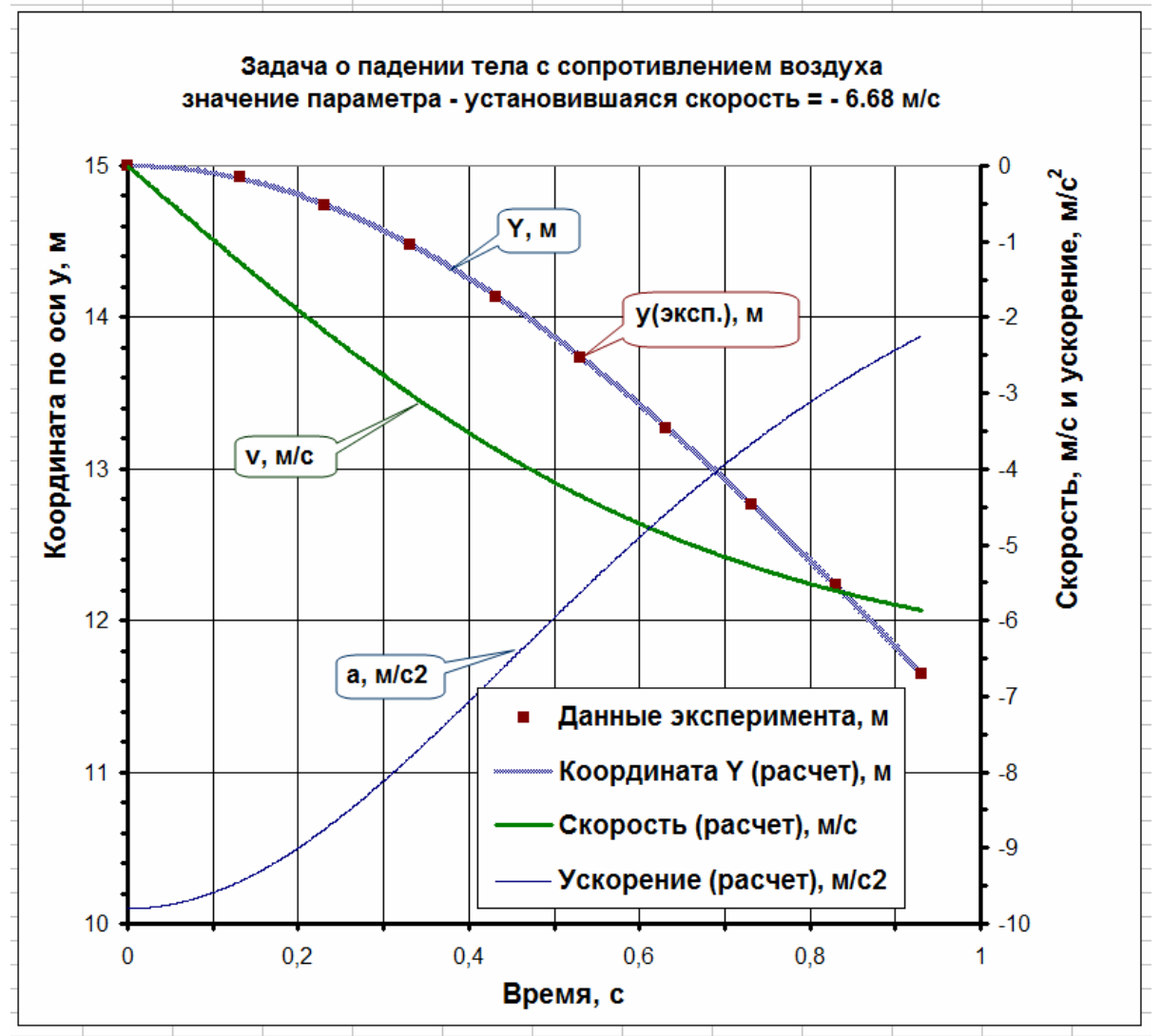

*Рисунок 10* – *Электронные таблицы с результатами расчетов и экспериментов о падении тела с сопротивлением воздуха.* 

## Контрольные вопросы и упражнения:

VIII\* Используя программы вычислений из задания, проверьте, как влияет сопротивление воздуха на движение камня. Вычислите, с какой скоростью упадет в реальных условиях с высоты 50 м камень, брошенный без вертикальной начальной скорости? Примите, что тормозящая сила пропорциональна  $v^2$ , а установившаяся скорость равна 30 м/с. Построив графики изменения координат со временем, сравните полученные результаты со свободным падением тела при тех же условиях.

IX<sup>\*</sup> Предположим, что тело брошено вертикально вверх с начальной скоростью  $v_0$ . Известно, что если пренебречь сопротивлением воздуха, то максимальная высота, на которую поднимется тело равна  $v_0^2/2g$ , скорость, с которой тело упадет на землю равна  $v_0$ , время подъема и время падения одинаковы, а общее время движения равно  $v_0$ /g. Прежде, чем проводить численное моделирование задачи о движении с учетом сопротивления воздуха, проведите качественное объяснение того, как изменятся в этом случае указанные величины. Проведите численные расчеты и проверьте правильность своих качественных выводов. При моделировании положите, что сила сопротивления пропорциональна квадрату скорости, а установившаяся скорость равна 30 м/с.

## 6 Задания для выполнения третьей части работы Программа на C++ для исследования функций

Разработайте и протестируйте программу, выводящую в консоли меню, при выборе одного из пунктов которого над функцией в заданном интервале значений аргумента выполняются следующие операции.

6.1 Вывод значений аргумента, заданной функции  $F(x)$ , ее первообразной и производной с точностью 1% с шагом h, в заданном интервале [а, b].

6.2 Вычисление корней уравнения  $F(x)=0$  методом дихотомии с точностью 0.0001.

6.3 Вывод на экран количества экстремумов функции  $F(x)$ .

6.4 Вычисление интеграла функции методом прямоугольников с точностью 0,001 на отрезке между вторым и третьим корнем функции.

6.5 Вычисление методом Монте-Карло интеграла функции на отрезке между вторым и третьим корнем функции, задав не менее 100 точек для усреднения значения интеграла.

6.6 Для оценки правильности работы программы выполните задания пп.11, 12 и 14, используя возможности пакетов MatChad или Matlab. С помощью инструментов этих программ постройте графики функции, ее производной и первообразной. Сравните полученные результаты с результатами, полученными в вашей программе на C++.

Варианты заданий по третьей части курсовой работы приведены в таблице 4.

## 7 Содержание и оформление работы

- Номер варианта и полный текст заданий.
- Теоретическую часть, содержащую: анализ задачи, воз-

можные варианты решения, обоснование выбора решения,

краткое и четкое описание решения поставленной задачи.

- Программную часть, включающую листинги программных кодов с поясняющими комментариями, а также листинги коды программ тестирования и их результаты.

- Иллюстрации и пояснения результатов выполнения задачи.

Для иллюстрации результатов выполнения программы нужно включить в пояснительную записку копии экрана, поясняющие полученные результаты.

Решения заданий должны быть изложены ясно и подробно, с проведением всех промежуточных выкладок, программных кодов и описаний результатов тестирования.

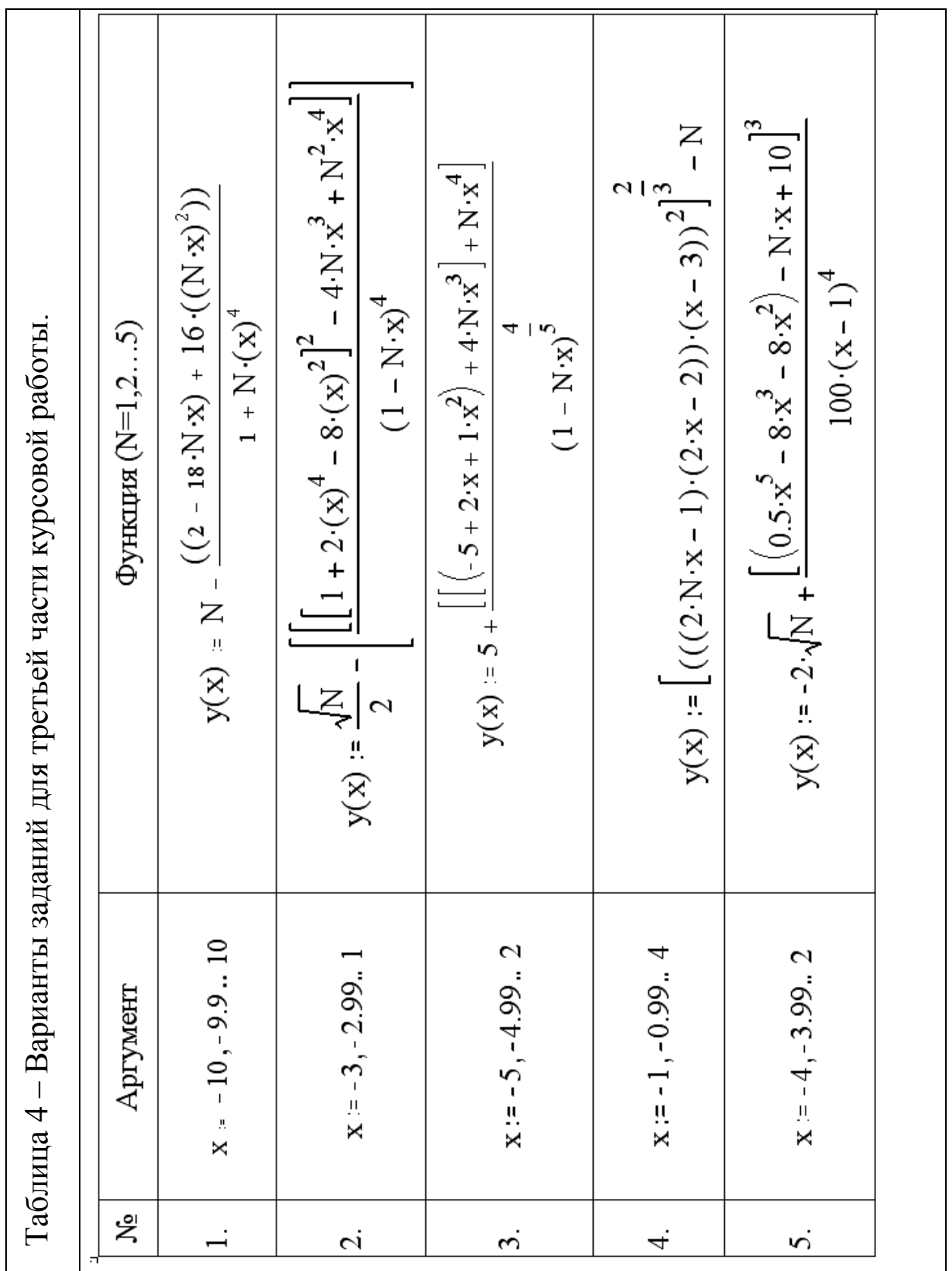

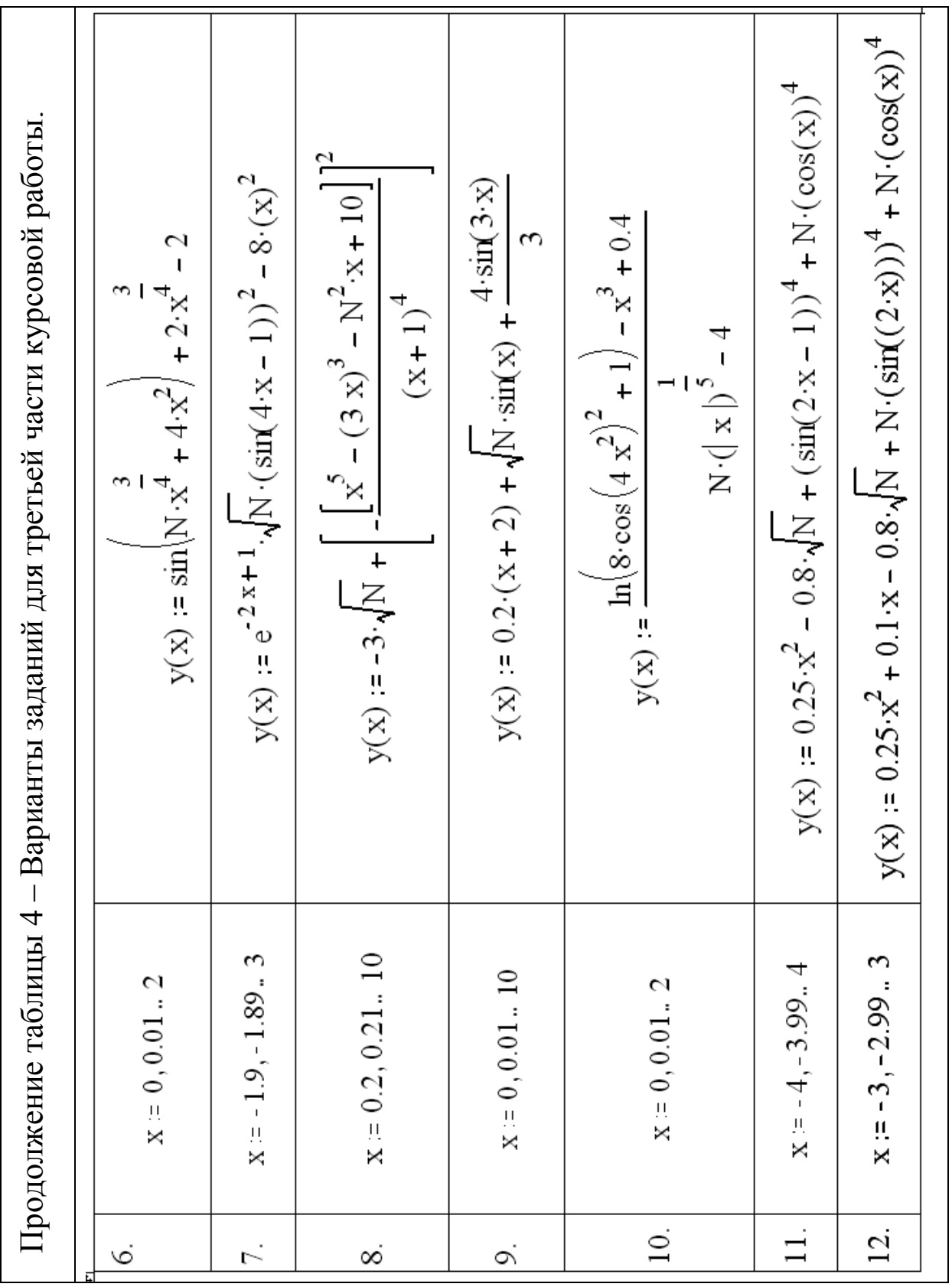

Продолжение таблицы 4 – Варианты заданий для третьей части курсовой работы. Продолжение таблицы 4 - Варианты заданий для третьей части курсовой работы.

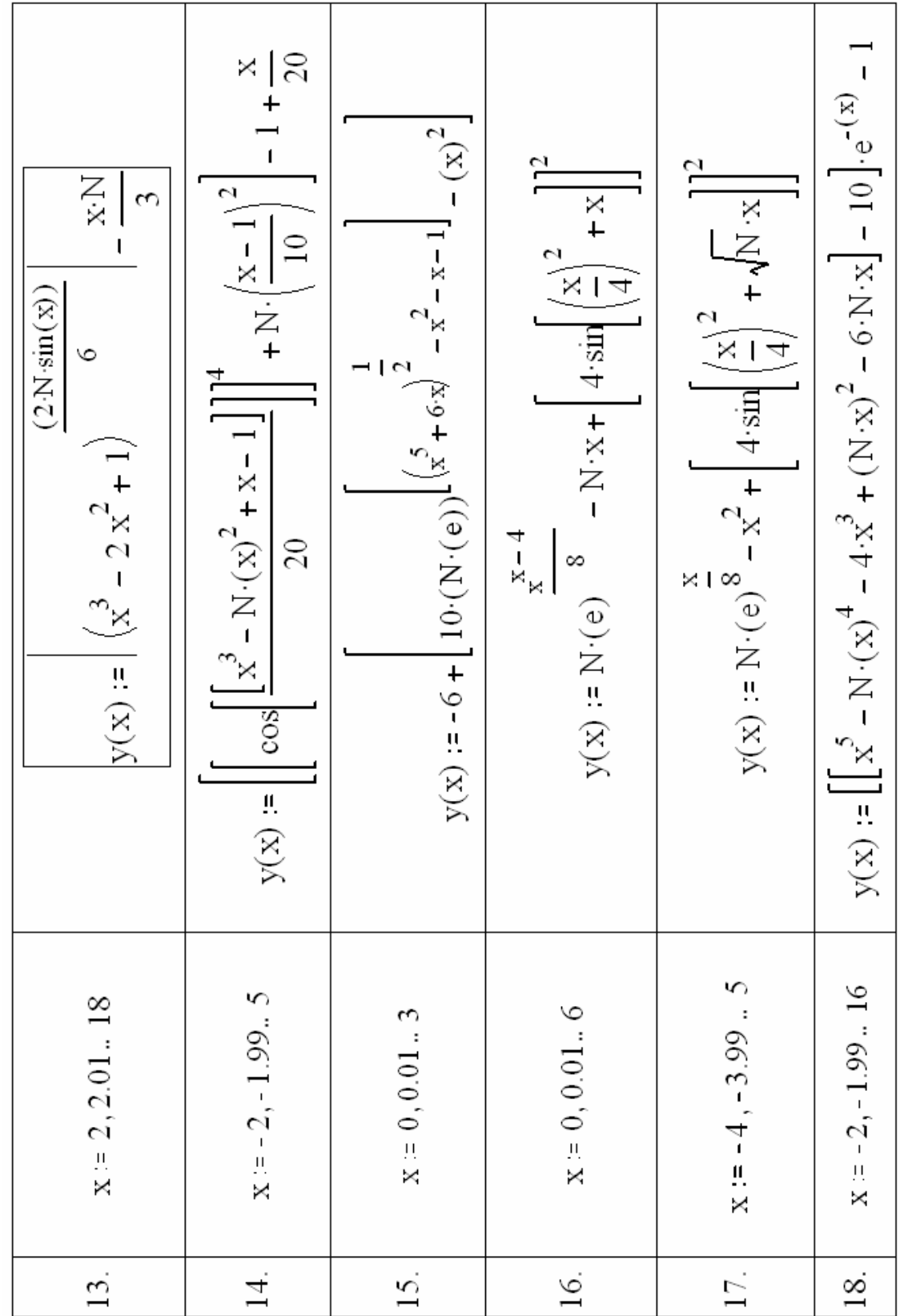

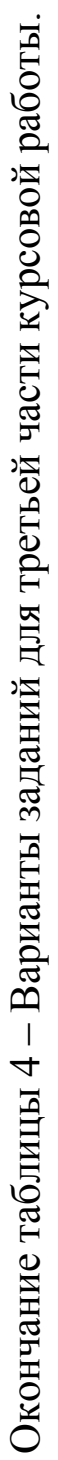

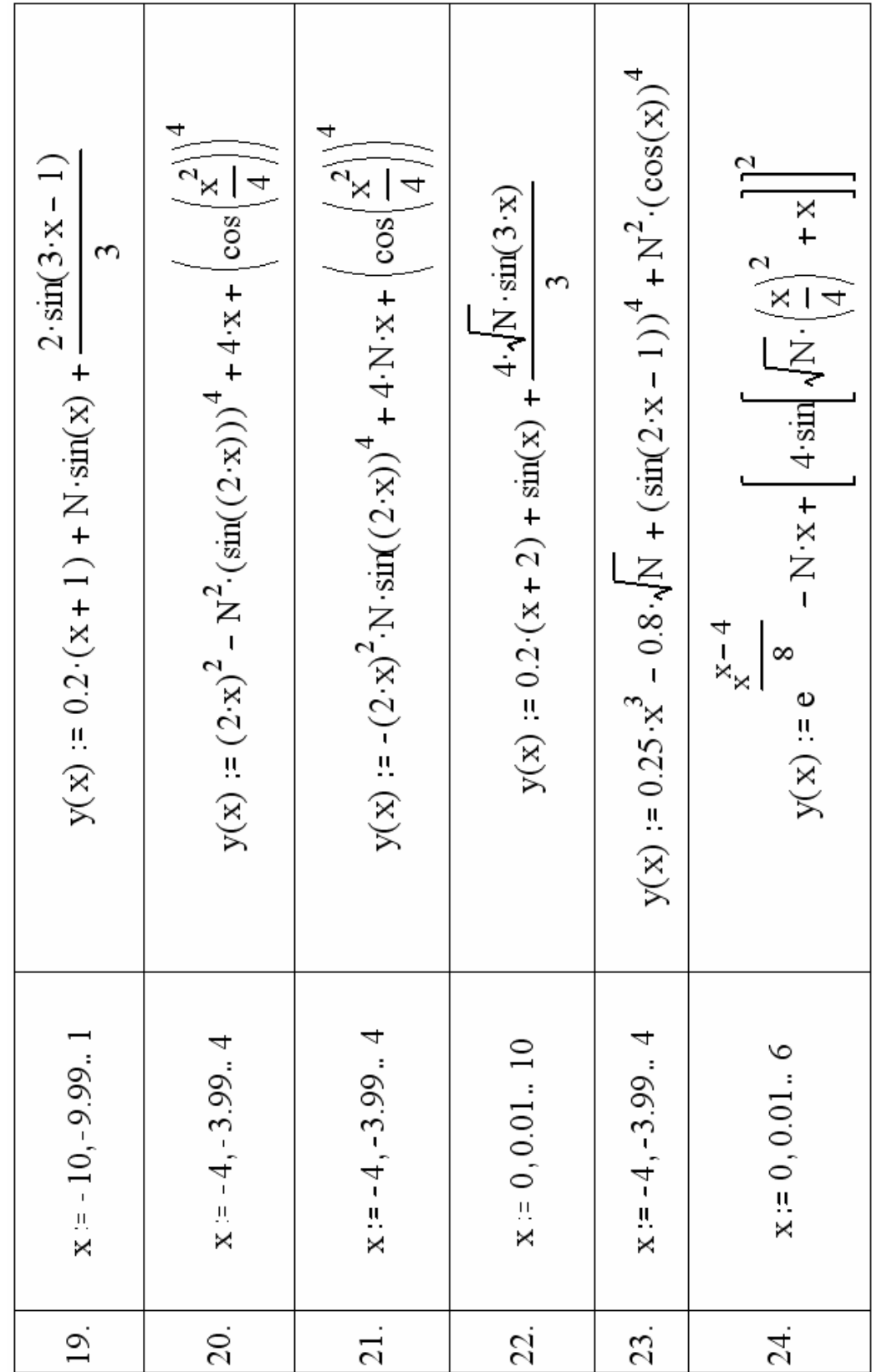

Все рисунки и графики должны иметь номера и пояс-нения. Рисунки и графики должны быть выполнены с учетом требований ГОСТ 7.32.-2001 (с изменениями и поправками).

*Указания:* При оформлении пояснительной записки по ГОСТу 7.32 – 2001 следует обратить внимание на следующее.

1 Каждый структурный элемент записки следует начинать с нового листа.

2 Левое поле не меньше 20 мм.

3 После номера раздела, подраздела, пункта и подпункта точка не ставится. Например:

номер раздела 1

номер подраздела 1.2

номер пункта 1.1.2

4 Внутри пункта или подпункта могут быть применены перечисления, которые могут быть оформлены двумя способами: а) с помощью строчных букв (за исключением ё, з, о, г, ь, й, ы, ъ) б) с помощью дефиса.

Примеры:

– *далее текст*

– *далее текст*

а) *далее текст*

б) *далее текст*

1) *далее текст*

2) *далее текст*

в) *далее текст*

а) *далее текст*

б) *далее текст*

в) *далее текст*

д) далее текст

5 Номер страницы проставляется в центре нижней части страницы без точки.

6 Если рисунок имеет пояснительные данные (подрисуночный текст), то слово «Рисунок», его номер и наименование помещают после пояснительных данных следующим образом:

Рисунок 1 - Детали прибора.

7 Название таблицы следует помещать над таблицей слева без абзацного отступа в одну строку с её номером через тире. Не допускается применение диагональных линий в заголовках таблиц.

8 Каждое приложение следует начинать с новой страницы с указанием наверху посередине страницы слова «Приложение» с его обозначением с помощью заглавных букв русского алфавита (кроме букв Ё, З, Й, О, Ч, Ь, Ы, Ъ). Пример:

Приложение Б.

Приложение должно иметь заголовок, который пишется симметрично относительно текста с прописной буквы отдельной строкой. Если в отчете одно приложение, то оно обозначается так: Приложение А.

Допускается обозначение приложения буквами латинского алфавита за исключением букв I и О.

9 Рисунки каждого приложения и таблицы обозначаются отдельной нумерацией арабскими цифрами с добавлением перед цифрой обозначения приложения. Например: Рисунок А.5 или Таблица Б.2.

10 Ссылки на использованные источники следует приводить в квадратных скобках.

11 Список литературы должен содержать перечень источников, использованных при выполнении работы, и должен быть оформлен в соответствии с требованиями ГОСТ 7.05-2008.